# Configurazione e risoluzione dei problemi di mobilità delle estensioni per l'analisi dei log ٦

## Sommario

Introduzione **Prerequisiti Requisiti** Componenti usati Premesse Cisco EM Operation **Configurazione Verifica** Risoluzione dei problemi Analisi log Nei log di sicurezza di Tomcat Nei log dei servizi di Enterprise Manager Nei registri EmApp Nei log di Gestione chiamate Difetti comuni della mobilità dell'estensione Codici di errore mobilità estensione Errori comuni

## Introduzione

Questo documento descrive come risolvere i problemi e come eseguire l'analisi del log per Cisco Extension Mobility.

## **Prerequisiti**

#### **Requisiti**

Nessun requisito specifico previsto per questo documento.

#### Componenti usati

Le informazioni fornite in questo documento si basano sulle seguenti versioni software e hardware:

- Versione CUCM: 12.0.0.99834-4
- Modello telefono: CIPC 8.6.6.1

Le informazioni discusse in questo documento fanno riferimento a dispositivi usati in uno specifico ambiente di emulazione. Su tutti i dispositivi menzionati nel documento la configurazione è stata ripristinata ai valori predefiniti. Se la rete è operativa, valutare attentamente eventuali

conseguenze derivanti dall'uso dei comandi.

### Premesse

Quando gli utenti passano da un sito all'altro senza avere con sé il telefono, è possibile che desiderino utilizzare qualsiasi telefono disponibile nel sito per il quale hanno viaggiato. I problemi più comuni che si verificano includono numeri di estensione errati, privilegi di chiamata e così via, come mostrato nell'immagine.

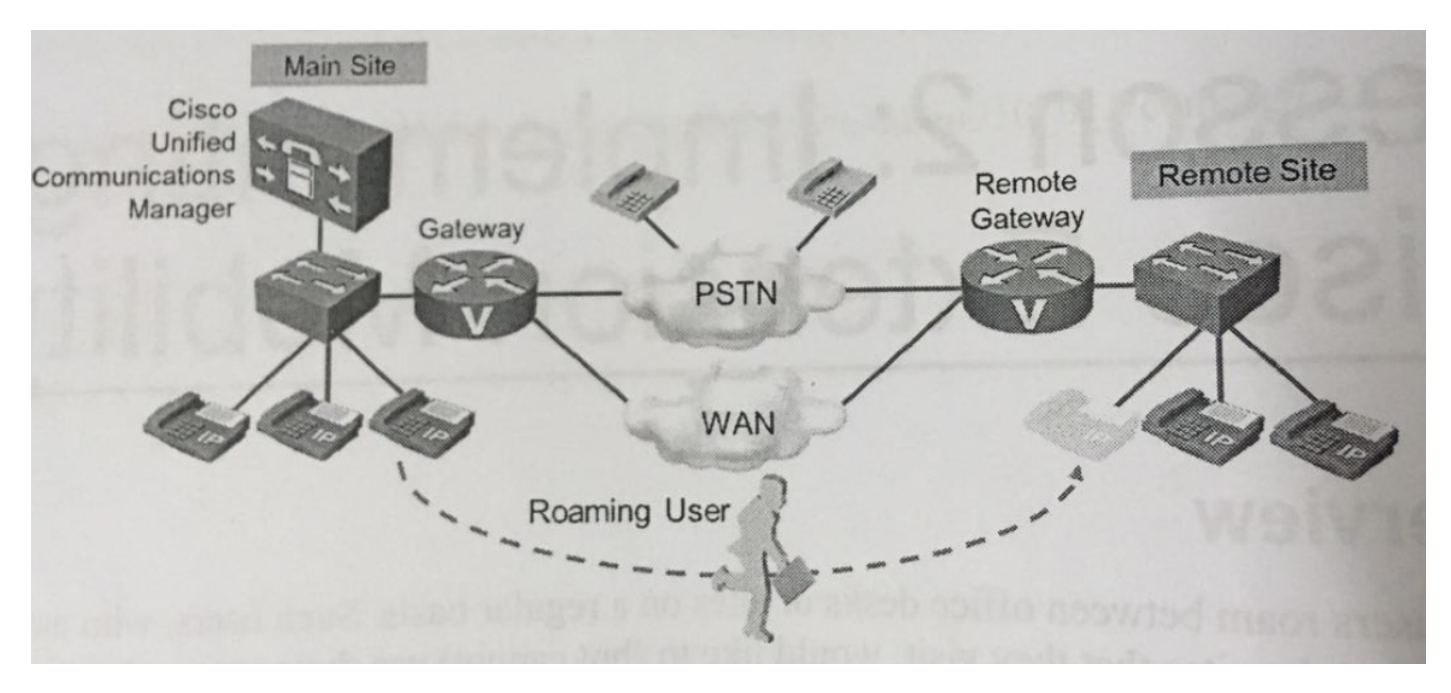

## Cisco EM Operation

Quando un utente desidera accedere a un telefono, si verifica la seguente sequenza di eventi:

- 1. L'utente preme il pulsante Services (Servizi) sul telefono e sceglie il servizio Cisco EM Mobility dall'elenco dei servizi telefonici disponibili sul telefono
- 2. Il servizio EM Cisco richiede all'utente di eseguire l'accesso con un ID utente e un PIN. L'utente immette i dati necessari.
- 3. Se l'ID utente e il PIN immessi sono corretti, Cisco EM sceglie il profilo dispositivo associato a tale utente. Se un utente è associato a più profili di dispositivo, deve scegliere il profilo da utilizzare.
- CUCM aggiorna la configurazione telefonica con le impostazioni del profilo dispositivo scelto. 4. Parametri, linee e altri pulsanti telefonici specifici dell'utente a livello di dispositivo vengono aggiornati con le impostazioni specifiche dell'utente
- 5. Il telefono IP viene reimpostato e carica la configurazione aggiornata

Gli utenti possono disconnettersi da Cisco EM premendo il pulsante Services (Servizi) e scegliendo Logout nel servizio Cisco EM. Se gli utenti non si disconnettono, il sistema li disconnette automaticamente dopo la scadenza del tempo di accesso massimo (se il parametro del servizio appropriato è stato configurato di conseguenza)

## **Configurazione**

- 1. Attivare il servizio Cisco Extension Mobility.
- 2. Impostare i parametri del servizio Cisco Extension Mobility.
- 3. Aggiungere il servizio telefonico Cisco EM.
- 4. Creare un profilo di dispositivo predefinito per tutti i modelli di telefono utilizzati (facoltativo).
- 5. Creare profili di dispositivo e sottoscriverli al servizio telefonico Cisco EM.
- 6. Creare utenti finali e associarli ai profili dei dispositivi.
- 7. Abilitare Cisco EM per i telefoni e abbonare i telefoni al servizio Cisco EM.

Per la procedura di configurazione dettagliata, fare riferimento a questo collegamento:

[https://supportforums.cisco.com/t5/collaboration-voice-and-video/configuring-extension-mobility](https://supportforums.cisco.com/t5/collaboration-voice-and-video/configuring-extension-mobility-on-cucm-10-x/ta-p/3137666)[on-cucm-10-x/ta-p/3137666](https://supportforums.cisco.com/t5/collaboration-voice-and-video/configuring-extension-mobility-on-cucm-10-x/ta-p/3137666)

### Verifica

Attualmente non è disponibile una procedura di verifica per questa configurazione.

### Risoluzione dei problemi

Le informazioni contenute in questa sezione permettono di risolvere i problemi relativi alla configurazione.

Raccogli i seguenti log del livello di debug:

- Registri di Gestione chiamate (livello di debug)
- Mobilità estensione (livello debug)
- Applicazione Extension Mobility (livello di debug)
- Registri Tomcat
- Registri di sicurezza Tomcat
- Registri di sistema del Visualizzatore eventi
- Registri applicazioni Visualizzatore eventi
- Registri console telefonica

Insieme a questi log, prendere nota dei dettagli come segue:

- Indirizzo MAC del telefono in cui si è verificato il problema
- Indirizzo IP del telefono in cui si è verificato il problema
- ID utente
- Ora di accesso

#### Analisi log

Details: User ID:EMuser Normal DN: 7777 Device profile DN: 8888 Phone Name: test\_secure (CIPC) Time of login: 19:10 Phone IP: 192.168.0.105 PC IP on which CIPC running: 10.65.40.61 Publisher IP: 10.106.111.182

In questa sezione vengono descritti tutti gli eventi da visualizzare nelle tracce indicate:

#### Nei log di sicurezza di Tomcat

### Login Constructor

2018-04-14 19:10:51,961 DEBUG [http-bio-8080-exec-23] authentication.AuthenticationImpl successfully read propertyfile classname is com.cisco.security.ims.impl.CUCMUtil 2018-04-14 19:10:51,962 DEBUG [http-bio-8080 exec-23] authentication.AuthenticationImpl - login: Entering login 2018-04-14 19:10:51,962 DEBUG [http-bio-8080-exec-23] authentication.AuthenticationImpl - loginUtil: Authenticating against DB. 2018-04-14 19:10:51,962 DEBUG [http-bio-8080-exec-23] impl.AuthenticationDB - Constructor: ### Authenticate user 2018-04-14 19:10:51,962 DEBUG [http-bio-8080-exec-23] impl.AuthenticationDB - authenticateUser: userId=EM\*\*\*\* isLogin true 2018-04-14 19:10:51,962 DEBUG [http-bio-8080-exec-23] security.Log4jEncLogger - Entering HashTextSHA ### Authentication for the user is TRUE and CUCM checks that EMuser is a valid end user. Authentication complete with result =0; 0 means successful and 1 means not successful 2018-04-14 19:10:51,992 DEBUG [http-bio-8080-exec-23] impl.AuthenticationDB - authenticateUser: Authentication Match. 2018-04-14 19:10:51,992 DEBUG [http-bio-8080-exec-23] impl.AuthenticationDB - authenticateUser:Resetting last login time and Hack count.. 2018-04-14 19:10:51,992 DEBUG [http-bio-8080-exec-23] impl.AuthenticationDB - Calling combined API End user 2018-04-14 19:10:52,007 DEBUG [http-bio-8080-exec-23] impl.AuthenticationDB - Authentication Sucessful .. Returning true 2018-04-14 19:10:52,007 DEBUG [http-bio-8080-exec-23] impl.AuthenticationDB - authenticateUser: userId=EMuser is a valid END user. 2018-04-14 19:10:52,009 DEBUG [http-bio-8080-exec-23] authentication.AuthenticationImpl - loginUtil: Authentication complete with result=0

#### Nei log dei servizi di Enterprise Manager

### Request for device (here name of phone is test\_secure; otherwise it will be the MAC address here)

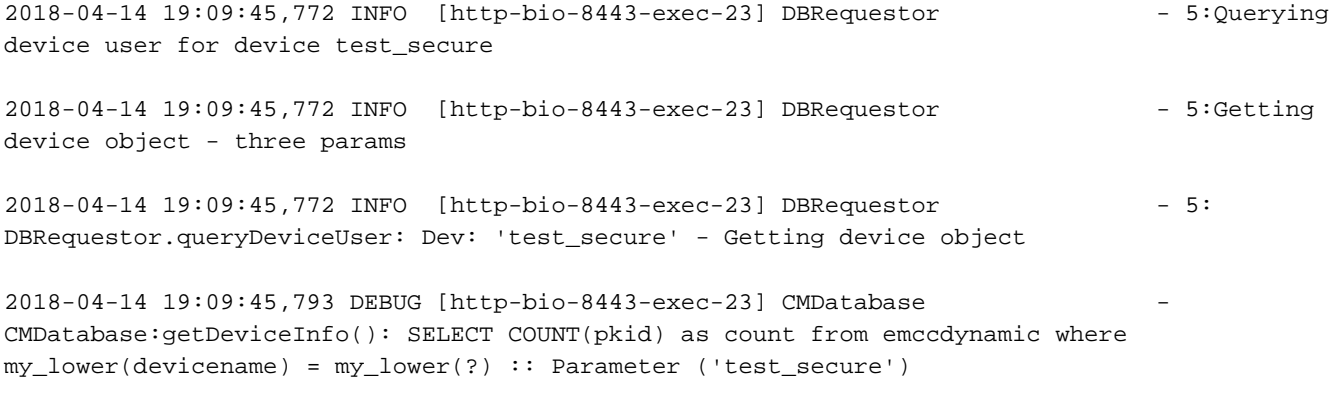

2018-04-14 19:09:45,795 DEBUG [http-bio-8443-exec-23] CMDatabase -

CMDatabase:getDeviceInfo(): SELECT device.pkid, loginduration,decode(emremotedynamic.logintime, null, extensionmobilitydynamic.logintime, emremotedynamic.logintime) logintime, allowhotelingflag, decode(remoteuserid, null, e2.userid, remoteuserid) currentuserid, decode(lastremoteuserid, null, e1.userid, lastremoteuserid) lastuserid, extensionmobilitydynamic.tkuserlocale, fkdevicepool, tkdeviceprotocol, tkproduct, tkmodel FROM Device left outer join extensionmobilitydynamic on device.pkid=extensionmobilitydynamic.fkdevice left outer join emremotedynamic on (extensionmobilitydynamic.fkdevice=emremotedynamic.fkdevice) left outer join enduser e1 on (extensionmobilitydynamic.fkenduser\_lastlogin=e1.pkid) left outer join enduser e2 on (extensionmobilitydynamic.fkenduser=e2.pkid) where my\_lower(device.name) = my\_lower(?) :: Parameter ('test\_secure') 2018-04-14 19:09:45,798 INFO [http-bio-8443-exec-23] CMDatabase - getDeviceInfo:Result of the query: {tkproduct=30041, loginduration=, lastuserid=, tkdeviceprotocol=11, pkid=d72b2e5f-5dd2-51fc-ec50-c9daf98aab66, tkmodel=30016, logintime=, currentuserid=, allowhotelingflag=t, fkdevicepool=1b1b9eb6-7803-11d3-bdf0-00108302ead1, tkuserlocale=} 2018-04-14 19:09:45,798 INFO [http-bio-8443-exec-23] DBRequestor - 5: DBRequestor.queryDeviceUser: Dev: 'test\_secure' - Device object returned 2018-04-14 19:09:45,798 INFO [http-bio-8443-exec-23] DBRequestor - 5: QueryDeviceUser: Device Logged out 2018-04-14 19:09:45,799 INFO [http-bio-8443-exec-23] DBRequestor - 5:Device query info contains userid= 2018-04-14 19:09:45,799 INFO [http-bio-8443-exec-23] DBRequestor - 5:Device query info contains last login userid= 2018-04-14 19:09:45,800 DEBUG [http-bio-8443-exec-23] EMServiceServlet - 5: executeQuery complete. 2018-04-14 19:09:45,800 DEBUG [http-bio-8443-exec-23] EMServiceServlet - 5:Query completed, returning<response> <deviceUserResults> <device name="test\_secure"> <none/> <none/> <emccDevice>no</emccDevice> </device> </deviceUserResults> </response> <!DOCTYPE query SYSTEM "http://10.106.111.182:8080/emservice/jsp/LoginQuery.dtd"> <query><appInfo><appID>CCMSysUser</appID><appEncryptedCertificate>\*\*\*\*\* </appInfo><checkUser><userID>EMuser</userID><remoteIPAddr>10.65.40.61</remoteIPAddr><isViaHeader Set>false</isViaHeaderSet></checkUser></query> ### CUCM sends that EMuser is a local user 2018- 04-14 19:10:51,940 DEBUG [http-bio-8443-exec-4] CMDatabase - Userid being passed to the query is EMuser 2018-04-14 19:10:51,941 DEBUG [http-bio-8443-exec-4] CMDatabase - CMDatabase.isLocalUser() : SELECT islocaluser FROM EndUser WHERE my\_lower(userid)= my\_lower(?) : parameter ( 'EMuser' ) 2018-04-14 19:10:51,947 DEBUG [http-bio-8443-exec-4] CMDatabase - PKID for the ROW is 2018-04-14 19:10:51,948 DEBUG [http-bio-8443-exec-4] CMDatabase - CMDatabase.isLocalUser() : isLocaluser : true 2018-04-14 19:10:51,949 DEBUG [http-bio-8443-exec-4] EMServiceServlet - 6:Query completed, returning<response> <checkUserResults> <user id="EMuser"> <exists>EMuser</exists> </user> </checkUserResults> </response> ### Login request 2018-04-14 19:10:52,061 INFO [http-bio-8443-exec-21] EMServiceServlet - 7:EM Service: Request type=Login/Logout 2018-04-14 19:10:52,062 INFO [http-bio-8443-exec-21] EMServiceServlet - 7: LoginService.processRequest: Received Request 2018-04-14 19:10:52,062 INFO [http-bio-8443-exec-21] EMServiceServlet - 7:Parsing Request... 2018-04-14 19:10:52,063 INFO [http-bio-8443-exec-21] EMServiceServlet - 7:Request-><?xml version="1.0"?> ### Login process 2018-04-14 19:10:52,095 DEBUG [http-bio-8443-exec-21] EMServiceServlet - 7: processXMLRequest: EMuser: EM2 2018-04-14 19:10:52,095 INFO [http-bio-8443-exec-21] EMServiceServlet - 7:Finished Parsing XML request 2018-04-14 19:10:52,095 INFO [http-bio-8443-exec-21] EMServiceServlet - 7:Executing Login... 2018-04-14 19:10:52,133 INFO [http-bio-8443-exec-21] EMServiceServlet - 7: LoginService.executeLogin: Dev: test\_secure- Sending request to DB 2018-04-14 19:10:52,133 DEBUG [http-bio-8443-exec-21] DBRequestor - 7: LoginInfo.profile is NULL 2018-04-14 19:10:52,133 INFO [http-bio-8443-exec-21] DBRequestor - 7: 'DBRequestor.login': Dev: 'test\_secure' - Getting device profile object 2018-04-14 19:10:52,134 INFO [http-bio-8443-exec-21] CMDatabase - CMDatabase:getProfileInfo: ###: SELECT pkid from Device WHERE  $my\_lower(name) = my\_lower(?) : parameter ( 'EM2' ) 2018-04-14 19:10:52,135 DEBUG [http$ bio-8443-exec-21] CMDatabase - CMDatabase:getProfileInfo: PKID for device : 0bff3cfd-13c1-5352-1a39-9188bdd855d8 2018-04-14 19:10:52,136 INFO [http-bio-8443-exec-21] DBRequestor - 7: DBRequestor.login: Dev: test\_secure- Device profile object returned 2018-04-14 19:10:52,136 INFO [http-bio-8443-exec-21] DBRequestor - 7: DBRequestor.login: Dev: test\_secure-Calling deviceLogin(d72b2e5f-5dd2-51fc-ec50-c9daf98aab66, 0bff3cfd-13c1-5352-1a39-9188bdd855d8, EMuser, 0, false, 0) 2018-04-14 19:10:52,136 INFO [http-bio-8443-exec-21] CMDatabase - CMDatabase:deviceLogin() ### Login successful 2018-04-14 19:10:52,137 DEBUG [http-bio-8443-exec-21] CMDatabase - Userid being passed to the query is EMuser 2018-04-14 19:10:52,139 INFO [httpbio-8443-exec-21] CMDatabase - CMDatabase:deviceLogin: execute function DeviceLogin ('d72b2e5f-5dd2-51fc-ec50-c9daf98aab66','0bff3cfd-13c1-5352-1a39- 9188bdd855d8','181a09dd-9e03-2acb-c107-c1156e171e88','0','0','f') 2018-04-14 19:10:52,466 INFO

[http-bio-8443-exec-21] DBRequestor - 7: DBRequestor.login: Dev: test\_secure- deviceLogin returned 2018-04-14 19:10:52,467 INFO [http-bio-8443-exec-21] EMServiceServlet - 7: LoginService.executeLogin: Dev: test\_secure- Login Successful 2018-04-14 19:10:52,467 INFO [http-bio-8443-exec-21] EMServiceServlet - 7:Request succeeded returning<?xml version="1.0"?> <response> <success/> </response> ### Logout request 2018-04-14 19:11:23,919 INFO [http-bio-8443-exec-3] EMServiceServlet - EMService Request# ----> : 9 2018-04-14 19:11:23,920 DEBUG [http-bio-8443-exec-3] EMServiceServlet - 9: Conn. Via Header= null 2018-04-14 19:11:23,920 DEBUG [http-bio-8443-exec-3] EMServiceServlet - 9: osHost is localHostAddress = 10.106.111.182 2018-04-14 19:11:23,920 INFO [http-bio-8443-exec-3] EMServiceServlet - 9:EM Service: Request type=Login/Logout 2018-04-14 19:11:23,920 INFO [http-bio-8443-exec-3] EMServiceServlet - 9: LoginService.processRequest: Received Request 2018-04-14 19:11:23,920 INFO [http-bio-8443-exec-3] EMServiceServlet - 9:Parsing Request... ### Logout process 2018-04-14 19:11:23,925 INFO [http-bio-8443-exec-3] EMServiceServlet - 9:Executing Logout... 2018-04-14 19:11:23,925 INFO [http-bio-8443-exec-3] EMServiceServlet - 9:Executing Logout for device=test\_secure 2018-04-14 19:11:23,925 INFO [http-bio-8443-exec-3] EMServiceServlet - 9: Executing authenticate2... ### Logout successful 2018-04-14 19:11:23,936 INFO [http-bio-8443-exec-3] CMDatabase - CMDatabase:deviceLogout() 2018-04-14 19:11:23,936 INFO [http-bio-8443-exec-3] CMDatabase - CMDatabase:deviceLogout: execute function DeviceLogout ('d72b2e5f-5dd2-51fc-ec50-c9daf98aab66') 2018-04-14 19:11:24,122 INFO [http-bio-8443-exec-3] DBRequestor - 9: DBRequestor.logout: Dev: test\_secure- deviceLogout returned 2018-04-14 19:11:24,122 INFO [http-bio-8443-exec-3] EMServiceServlet - 9: LoginService.executeLogout: Dev: test\_secure- Logout Successful 2018-04-14 19:11:24,122 INFO [http-bio-8443-exec-3] EMServiceServlet - 9:Request succeeded returning<?xml version="1.0"?> <response> <success/> </response>

#### Nei registri EmApp

2018-04-14 19:09:45,566 INFO [http-bio-8080-exec-10] EMAppServlet - EMApp Request#  $----5$ 2018-04-14 19:09:45,567 INFO [http-bio-8080-exec-10] EMAppServlet - EMAppServlet: Request protocol is :http 2018-04-14 19:09:45,567 INFO [http-bio-8080-exec-10] EMAppServlet - EMApp Request parameters: Logout=null Device Name=test\_secure User Id=null Device Profile=null Refresh=null Remote Host IP Address = 10.65.40.61 Via Header Set = false getClusterInfo = null Lang = en\_US Charset=utf-8,iso-8859-1;q=0.8 Emcc = null LoginType = null 2018-04-14 19:09:45,568 INFO [http-bio-8080-exec-10] CMDatabase - CMDatabase:checkDeviceAllowsAlternateScript 2018-04-14 19:09:45,580 INFO [http-bio-8080-exec-10] CMDatabase - test\_secure with model 30016 and locale 1 does not support alternate script 2018-04-14 19:09:45,580 INFO [http-bio-8080-exec-10] EMAppServlet - Alternate Script for device test\_secure = 2018-04-14 19:09:45,581 DEBUG [httpbio-8080-exec-10] EMServiceCommunicator - Posting to EM Service:<query> <appInfo> <appID>CCMSysUser</appID> <appEncryptedCertificate>xxxxxxx</appEncryptedCertificate> </appInfo> <deviceUserQuery> <deviceName>test\_secure</deviceName> <remoteIPAddr>10.65.40.61</remoteIPAddr> </deviceUserQuery> </query> 2018-04-14 19:09:45,581 INFO [http-bio-8080-exec-10] EMServiceCommunicator - Posting to EM Query Service: https://localhost:8443/emservice/EMServiceServlet 2018-04-14 19:09:45,581 DEBUG [http-bio-8080 exec-10] EMServiceCommunicator - postMsg: EMService URL is : https://localhost:8443/emservice/EMServiceServlet 2018-04-14 19:09:45,808 INFO [http-bio-8080 exec-10] EMAppServlet - The login status result for :test\_secure:null:null:null:no 2018-04-14 19:09:45,809 INFO [http-bio-8080-exec-10] CMDatabase - CMDatabase:checkDeviceAllowsAlternateScript 2018-04-14 19:09:45,811 INFO [http-bio-8080-exec-10] CMDatabase - test\_secure with model 30016 and locale 1 does not support alternate script 2018- 04-14 19:09:45,812 INFO [http-bio-8080-exec-10] EMAppServlet - Sent login page for device test secure  $2018-04-14$  19:09:45,812 INFO [http-bio-8080-exec-10] EMAppServlet findPreferredCharSet on utf-8,iso-8859-1;q=0.8 2018-04-14 19:09:45,812 INFO [http-bio-8080-exec-10] EMAppServlet - token1 = utf-8 2018-04-14 19:09:45,812 INFO [http-bio-8080-exec-10] EMAppServlet - token2 = utf-8 2018-04-14 19:09:45,813 INFO [http-bio-8080-exec-10] EMAppServlet - charset with q value is 1 utf-8 2018-04-14 19:09:45,813 INFO [http-bio-8080-exec-10] EMAppServlet - returning charset as q value is 1 utf-8 2018-04-14 19:09:45,813 INFO [http-bio-8080-exec-10] EMAppServlet - my charset =utf-8 2018-04-14 19:10:51,885 INFO [http-bio-8080-exec23] EMAppServlet - EMApp Request# ----->6 2018-04-14 19:10:51,886 INFO [http-bio-8080-exec-23] EMAppServlet - EMAppServlet: Request protocol is :http 2018-04-14 19:10:51,886 INFO [http-bio-8080-exec-23] EMAppServlet - EMApp Request parameters: Logout=null Device Name=test\_secure User Id=EMuser Device Profile=null Refresh=null Remote Host IP Address = 10.65.40.61 Via Header Set = false getClusterInfo = null Lang = en\_US  $Charset=utf-8, iso-8859-1;q=0.8 Emcc = null LoginType = null 2018-04-14 19:10:51,894 DEBUG [http$ bio-8080-exec-23] EMAppServlet - isUserLocal: userid = EMuser 2018-04-14 19:10:51,895 DEBUG [http-bio-8080-exec-23] EMServiceCommunicator - Posting to EM Service:<query><appInfo><appID>CCMSysUser</appID><appEncryptedCertificate>xxxxxxx </appEncryptedCertificate></appInfo><checkUser><userID>EMuser</userID><remoteIPAddr>10.65.40.61< /remoteIPAddr><isViaHeaderSet>false</isViaHeaderSet></checkUser></query> 2018-04-14 19:10:51,895 INFO [http-bio-8080-exec-23] EMServiceCommunicator - Posting to EM Query Service:https://localhost:8443/emservice/EMServiceServlet 2018-04-14 19:10:51,896 DEBUG [httpbio-8080-exec-23] EMServiceCommunicator - postMsg: EMService URL is : https://localhost:8443/emservice/EMServiceServlet 2018-04-14 19:10:51,957 DEBUG [http-bio-8080 exec-23] XMLGenParser - XMLUtil.getDocumentFromStream 2018-04-14 19:10:51,957 DEBUG [http-bio-8080-exec-23] XMLGenParser - XMLUtil.getValueFromDocument 2018-04-14 19:10:51,958 INFO [httpbio-8080-exec-23] EMAppServlet - User 'EMuser' exists locally 2018-04-14 19:10:51,958 INFO [http-bio-8080-exec-23] EMAppServlet - EM Request for EMuser 2018-04-14 19:10:52,010 INFO [httpbio-8080-exec-23] EMAppServlet - User authentication complete for user EMuser 2018-04-14 19:10:52,011 DEBUG [http-bio-8080-exec-23] CMDatabase - Userid being passed to the query is EMuser 2018-04-14 19:10:52,011 DEBUG [http-bio-8080-exec-23] CMDatabase - CMDatabase.getEndUserInfo - Query is - SELECT Device.name, Device.tkDeviceProfile, EndUserDeviceMap.defaultprofile FROM Device INNER JOIN EndUserDeviceMap ON Device.pkid = EndUserDeviceMap.fkDevice WHERE EndUserDeviceMap.fkEndUser = (SELECT pkid FROM EndUser WHERE my\_lower(userid)=my\_lower(?)) and device.tkDeviceProfile=1 AND EndUserDeviceMap.tkuserassociation = ? : parameter ( 'EMuser' ) 2018-04-14 19:10:52,014 DEBUG [http-bio-8080-exec-23] CMDatabase - CMDatabase.getEndUserInfo - name : EM2 2018-04-14 19:10:52,025 INFO [http-bio-8080-exec-23] EMAppServlet - Device profiles for user:EMuser=UserInfo: UserID: EMuser Password: Locale: 1 Authentication proxy rights: falseDevice Profiles: EM2 2018-04-14 19:10:52,026 DEBUG [http-bio-8080-exec-23] EMServiceCommunicator - Posting to EM Service:<request> 2018-04-14 19:10:52,471 INFO [http-bio-8080-exec-23] EMAppServlet - Successfully performed Login for user EMuser at test\_secure 2018- 04-14 19:10:52,472 INFO [http-bio-8080-exec-23] EMAppServlet - findPreferredCharSet on utf-8,iso-8859-1;q=0.8 2018-04-14 19:11:23,896 INFO [http-bio-8080-exec-13] EMAppServlet - EMApp Request# ----->9 2018-04-14 19:11:23,897 INFO [http-bio-8080-exec-13] EMAppServlet - EMAppServlet: Request protocol is :http 2018-04-14 19:11:23,897 INFO [http-bio-8080-exec-13] EMAppServlet - EMApp Request parameters: Logout=true Device Name=test\_secure User Id=null Device Profile=null Refresh=null Remote Host IP Address = 10.65.40.61 Via Header Set = false getClusterInfo = null Lang = en\_US Charset=utf-8,iso-8859-1;q=0.8 Emcc = true LoginType = null 2018-04-14 19:11:23,899 DEBUG [http-bio-8080-exec-13] EMServiceCommunicator - Posting to EM Service:<request> <appInfo> <appID>CCMSysUser</appID> <appEncryptedCertificate>xxxxxxx</appEncryptedCertificate> </appInfo> <logout> <deviceName>test\_secure</deviceName> <remoteIPAddr>10.65.40.61</remoteIPAddr> <isViaHeaderSet>false</isViaHeaderSet> </logout> </request> 2018-04-14 19:11:23,900 INFO [httpbio-8080-exec-13] EMServiceCommunicator - postMsgToLoginService: Service URL :https://localhost:8443/emservice/EMServiceServlet 2018-04-14 19:11:23,900 DEBUG [http-bio-8080 exec-13] EMServiceCommunicator - postMsg: EMService URL is : https://localhost:8443/emservice/EMServiceServlet 2018-04-14 19:11:24,126 INFO [http-bio-8080 exec-13] EMAppServlet - Successfully performed Logout for user null at test\_secure 2018-04-14 19:11:24,127 DEBUG [http-bio-8080-exec-13] EMAppServlet - EMCC: true

#### Nei log di Gestione chiamate

```
### The device profile DN (here 8888)
```
|CTIRegistrar(1,100,237,1) |SIPStationD(1,100,76,128) |1,100,14,8722.2^10.65.40.61^test\_secure |[R:N-H:0,N:1,L:2,V:0,Z:0,D:0] deviceName=test\_secure EventContent=14 DeviceConfigInfo= Locale=1 AltScrpt= DNDOption=0 ConfigIpAddrMode=3 Hotelling=T Restricted=F OutboundRO=0 BIB=F DNDStatus=F LoginStatus=1 DeviceRegistrationInfo= TerminateMedia=5 ActiveIPAddrMode=0 IPv4=1761650880 IPv6= LoginUser=EMuser ProfilePkid=0bff3cfd-13c1-5352-1a39-9188bdd855d8 Encoding=3 CtiControllable=1 AppCapability=52 UserCapability=20Protocol=2 MultiMediaCapabilityBitMask=3 DeviceMultiMediaInfo= DeviceVideoCapability=0 TelepresenceInfo=0 ScreenCount=0 HuntLogStatus=1 TotalLines=1 LineCount=1 MoreLines=F DN = 8888 Part = PkGpDN = PkGpPart = num RD = 0 StationPid(1,100,76,128) CTIHandlerId(0) LoginStatus=1

### Request for registering the phone for DN mentioned in the device profile

02760551.004 |19:11:08.219 |AppInfo |SIPTcp - wait\_SdlReadRsp: Incoming SIP TCP message from 10.65.40.61 on port 57378 index 12386 with 2203 bytes:

[101339,NET]

REGISTER sip:10.106.111.182 SIP/2.0

Via: SIP/2.0/TCP 192.168.0.105:57378;branch=z9hG4bK00007806

From: <sip:8888@10.106.111.182>;tag=005056c000010926000036cb-00003151

To: <sip:8888@10.106.111.182>

Call-ID: 005056c0-0001027b-00001cf2-00001201@192.168.0.105

Max-Forwards: 70

Date: Sat, 14 Apr 2018 13:40:19 GMT

CSeq: 2151 REGISTER

User-Agent: Cisco-SIPIPCommunicator/9.1.1

Contact: <sip:f5927b99-efa0-d1a0-8705 e11d9e2ebf0b@192.168.0.105:57378;transport=tcp>;+sip.instance="<urn:uuid:00000000-0000-0000- 0000-005056c00001>";+sip.instance="<urn:uuid:00000000-0000-0000-0000- 005056c00001>";+u.sip!devicename.ccm.features.cisco.com="test\_secure";+u.sip!model.ccm.cisco.com ="30016"

Supported: replaces,join,sdp-anat,norefersub,extended-refer,X-cisco-callinfo,X-ciscoserviceuri,X-cisco-escapecodes,X-cisco-service-control,X-cisco-srtp-fallback,X-cisco-monrec,Xcisco-config,X-cisco-sis-5.1.0,X-cisco-xsi-8.5.1

Reason: SIP;cause=200;text="cisco-alarm:14 Name=SEP005056C00001 Load=CIPC-8-6-6-1 Last=cmclosed-tcp"

Expires: 3600

Content-Type: multipart/mixed; boundary=uniqueBoundary

Mime-Version: 1.0

Content-Length: 1073

Content-Type: application/x-cisco-remotecc-request+xml

Content-Disposition: session;handling=optional

<?xml version="1.0" encoding="UTF-8"?>

<x-cisco-remotecc-request>

<bulkregisterreq>

<contact all="true">

<register></register>

</contact>

</bulkregisterreq>

</x-cisco-remotecc-request>

--uniqueBoundary

Content-Type: application/x-cisco-remotecc-request+xml

Content-Disposition: session;handling=optional

<?xml version="1.0" encoding="UTF-8"?>

<x-cisco-remotecc-request>

<optionsind>

<combine max="6">

<remotecc>

<status></status>

</remotecc>

<service-control></service-control>

</combine>

<dialog usage="hook status">

<unot></unot>

<sub></sub>

</dialog>

<dialog usage="shared line">

<unot></unot>

<sub></sub>

</dialog>

<presence usage="blf speed dial">

<unot></unot>

<sub></sub>

</presence>

<joinreq></joinreq>

<cfwdall-anyline>No</cfwdall-anyline>

<coaching></coaching>

<oosalarm></oosalarm>

</optionsind>

</x-cisco-remotecc-request>

### 200 OK

02760584.001 |19:11:08.334 |AppInfo |SIPTcp - wait\_SdlSPISignal: Outgoing SIP TCP message to 10.65.40.61 on port 57378 index 12386

[101341,NET]

SIP/2.0 200 OK

Via: SIP/2.0/TCP 192.168.0.105:57378;branch=z9hG4bK00007806;received=10.65.40.61

From: <sip:8888@10.106.111.182>;tag=005056c000010926000036cb-00003151

To: <sip:8888@10.106.111.182>;tag=1168208381

Date: Sat, 14 Apr 2018 13:41:08 GMT

Call-ID: 005056c0-0001027b-00001cf2-00001201@192.168.0.105

Server: Cisco-CUCM12.0

CSeq: 2151 REGISTER

Expires: 120

Contact: <sip:f5927b99-efa0-d1a0-8705 e11d9e2ebf0b@192.168.0.105:57378;transport=tcp>;+sip.instance="<urn:uuid:00000000-0000-0000- 0000-005056c00001>";+sip.instance="<urn:uuid:00000000-0000-0000-0000- 005056c00001>";+u.sip!devicename.ccm.features.cisco.com="test\_secure";+u.sip!model.ccm.cisco.com ="30016";x-cisco-newreg

Supported: X-cisco-srtp-fallback,X-cisco-sis-9.0.0

Content-Type: application/x-cisco-remotecc-response+xml

<x-cisco-remotecc-response> <response> <code>200</code> <optionsind> <combine max="6"> <remotecc><status/></remotecc> <service-control/> </combine> <dialog usage="hook status"><unot/></dialog> <dialog usage="shared line"><unot/></dialog> <presence usage="blf speed dial"><unot/></presence> <joinreq></joinreq> </optionsind> </response> </x-cisco-remotecc-response> ### After logout the device again registers with its normal DN (7777) 02760738.004 |19:11:36.004 |AppInfo |SIPTcp - wait\_SdlReadRsp: Incoming SIP TCP message from 10.65.40.61 on port 57417 index 12389 with 2203 bytes: [101342,NET] REGISTER sip:10.106.111.182 SIP/2.0 Via: SIP/2.0/TCP 192.168.0.105:57417;branch=z9hG4bK00002532 From: <sip:7777@10.106.111.182>;tag=005056c00001092900001fb0-00000fc1 To: <sip:7777@10.106.111.182> Call-ID: 005056c0-00010285-000046e9-00006cf9@192.168.0.105

Max-Forwards: 70

Date: Sat, 14 Apr 2018 13:40:47 GMT

CSeq: 2153 REGISTER

User-Agent: Cisco-SIPIPCommunicator/9.1.1

Contact: <sip:479c83c3-cb54-18e8-1ba1- 06a9d6b9e33c@192.168.0.105:57417;transport=tcp>;+sip.instance="<urn:uuid:00000000-0000-0000- 0000-005056c00001>";+sip.instance="<urn:uuid:00000000-0000-0000-0000- 005056c00001>";+u.sip!devicename.ccm.features.cisco.com="test\_secure";+u.sip!model.ccm.cisco.com ="30016"

Supported: replaces,join,sdp-anat,norefersub,extended-refer,X-cisco-callinfo,X-ciscoserviceuri,X-cisco-escapecodes,X-cisco-service-control,X-cisco-srtp-fallback,X-cisco-monrec,Xcisco-config,X-cisco-sis-5.1.0,X-cisco-xsi-8.5.1

Reason: SIP;cause=200;text="cisco-alarm:14 Name=SEP005056C00001 Load=CIPC-8-6-6-1 Last=cmclosed-tcp"

Expires: 3600

Content-Type: multipart/mixed; boundary=uniqueBoundary

Mime-Version: 1.0

Content-Length: 1073

--uniqueBoundary

Content-Type: application/x-cisco-remotecc-request+xml

Content-Disposition: session;handling=optional

<?xml version="1.0" encoding="UTF-8"?>

<x-cisco-remotecc-request>

<bulkregisterreq>

<contact all="true">

<register></register>

</contact>

</bulkregisterreq>

</x-cisco-remotecc-request>

--uniqueBoundary

Content-Type: application/x-cisco-remotecc-request+xml

Content-Disposition: session;handling=optional

<?xml version="1.0" encoding="UTF-8"?>

<x-cisco-remotecc-request>

<optionsind>

<combine max="6">

```
 <remotecc>
```
<status></status>

</remotecc>

<service-control></service-control>

</combine>

<dialog usage="hook status">

<unot></unot>

- <sub></sub>
- </dialog>

<dialog usage="shared line">

<unot></unot>

<sub></sub>

```
 </dialog>
```
<presence usage="blf speed dial">

<unot></unot>

<sub></sub>

```
 </presence>
```
<joinreq></joinreq>

<cfwdall-anyline>No</cfwdall-anyline>

<coaching></coaching>

<oosalarm></oosalarm>

```
 </optionsind>
```
</x-cisco-remotecc-request>

### 200 OK

02760759.001 | 19:11:36.114 | AppInfo | //SIP/SIPNormalization/trace\_sip\_message: Before outbound SIP Normalization msg is:

[101344,INT]

SIP/2.0 200 OK

Via: SIP/2.0/TCP 192.168.0.105:57417;branch=z9hG4bK00002532;received=10.65.40.61

```
From: <sip:7777@10.106.111.182>;tag=005056c00001092900001fb0-00000fc1
To: <sip:7777@10.106.111.182>;tag=983899518
Date: Sat, 14 Apr 2018 13:41:36 GMT
Call-ID: 005056c0-00010285-000046e9-00006cf9@192.168.0.105
Server: Cisco-CUCM12.0
CSeq: 2153 REGISTER
Expires: 120
Contact: <sip:479c83c3-cb54-18e8-1ba1-
06a9d6b9e33c@192.168.0.105:57417;transport=tcp>;+sip.instance="<urn:uuid:00000000-0000-0000-
0000-005056c00001>";+sip.instance="<urn:uuid:00000000-0000-0000-0000-
005056c00001>";+u.sip!devicename.ccm.features.cisco.com="test_secure";+u.sip!model.ccm.cisco.com
="30016";x-cisco-newreg
Supported: X-cisco-srtp-fallback,X-cisco-sis-9.0.0
Content-Type: application/x-cisco-remotecc-response+xml
Content-Length: 367
<x-cisco-remotecc-response>
<response>
<code>200</code>
<optionsind>
<combine max="6">
<remotecc><status/></remotecc>
<service-control/>
</combine>
<dialog usage="hook status"><unot/></dialog>
<dialog usage="shared line"><unot/></dialog>
<presence usage="blf speed dial"><unot/></presence>
<joinreq></joinreq>
</optionsind>
</response>
```
</x-cisco-remotecc-response>

### Difetti comuni della mobilità dell'estensione

• [CSCuv9330](https://cdetsng.cisco.com/webui/#view=CSCuv93330): tvsGetNextThread() ha restituito NULL

- [CSCur57864](https://cdetsng.cisco.com/webui/#view=CSCur57864): 8841/8851 Secured Extension Mobility non riesce a intermittenza
- [CSCvb98664](https://cdetsng.cisco.com/webui/#view=CSCvb98664): Il timestamp verrà visualizzato in UTC anche se è configurato un altro fuso orario
- [CSCuo94742:](https://cdetsng.cisco.com/webui/#view=CSCuo94742) Il livello del dispositivo CCM utilizza sempre le impostazioni internazionali inglesi dopo l'accesso a EM
- [CSCuo13456:](https://cdetsng.cisco.com/webui/#view=CSCuo13456) Mobilità di estensione: Il limite massimo per i telefoni è di 32 caratteri nelle versioni 78xx e 88xx
- [CSCtz28748:](https://cdetsng.cisco.com/webui/#view=CSCtz28748) Quando l'accesso all'estensione mobility ottiene Accesso non riuscito Sconosciuto 7
- [CSCtx18810:](https://cdetsng.cisco.com/webui/#view=CSCtx18810) CIPC non supporta l'autenticazione EM protetta (accesso HTTPS per EM)
- [CSCue33973:](https://cdetsng.cisco.com/webui/#view=CSCue33973) Tomcat CPU/memoria elevata perdita di velocità AXL che causa query eccessive
- [CSCug8643](http://cdets.cisco.com/apps/dumpcr?&content=summary&format=html&identifier=CSCug88643) : CME: Mobilità di estensione: Supporto per telefoni SIP in subnet diverse
- [CSCuo9592](http://cdets.cisco.com/apps/dumpcr?&content=summary&format=html&identifier=CSCuo99592) : 7841 Intermittently non eseguirà l'accesso a Extension Mobility
- [CSCug94607:](https://cdetsng.cisco.com/webui/#view=CSCug94607) La risposta getDeviceProfile fornisce il codice di errore -1
- [CSCud97811](http://cdets.cisco.com/apps/dumpcr?&content=summary&format=html&identifier=CSCud97811) : Voci dinamiche Extensionmobility non eliminate alla disconnessione di Enterprise Manager

#### Codici di errore mobilità estensione

In questo documento vengono descritti i codici di errore più comuni:

[https://www.cisco.com/c/en/us/td/docs/voice\\_ip\\_comm/cucm/trouble/8\\_6\\_1/trbl861/tbfeat.pdf](/content/en/us/td/docs/voice_ip_comm/cucm/trouble/8_6_1/trbl861/tbfeat.pdf)

#### Errori comuni

Questo documento descrive gli errori comuni e la loro correzione:

[https://www.cisco.com/c/en/us/support/docs/unified-communications/unified-communications](/content/en/us/support/docs/unified-communications/unified-communications-manager-callmanager/18772-extension-mobility.html)[manager-callmanager/18772-extension-mobility.html](/content/en/us/support/docs/unified-communications/unified-communications-manager-callmanager/18772-extension-mobility.html)